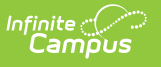

## **Student Demographics Race Detail (GJ) (Ohio Extract)**

Last Modified on 03/11/2024 8:44 am CD

### [Report](http://kb.infinitecampus.com/#report-logic) Logic | [Generating](http://kb.infinitecampus.com/#generating-the-extract) the [Extract](http://kb.infinitecampus.com/#extract-layout) | Extract Layout

#### Tool Search: OH Extracts

The Student Demographics Race Detail reports information regarding student race and ethnicity to the state as a part of the Ohio Extract.

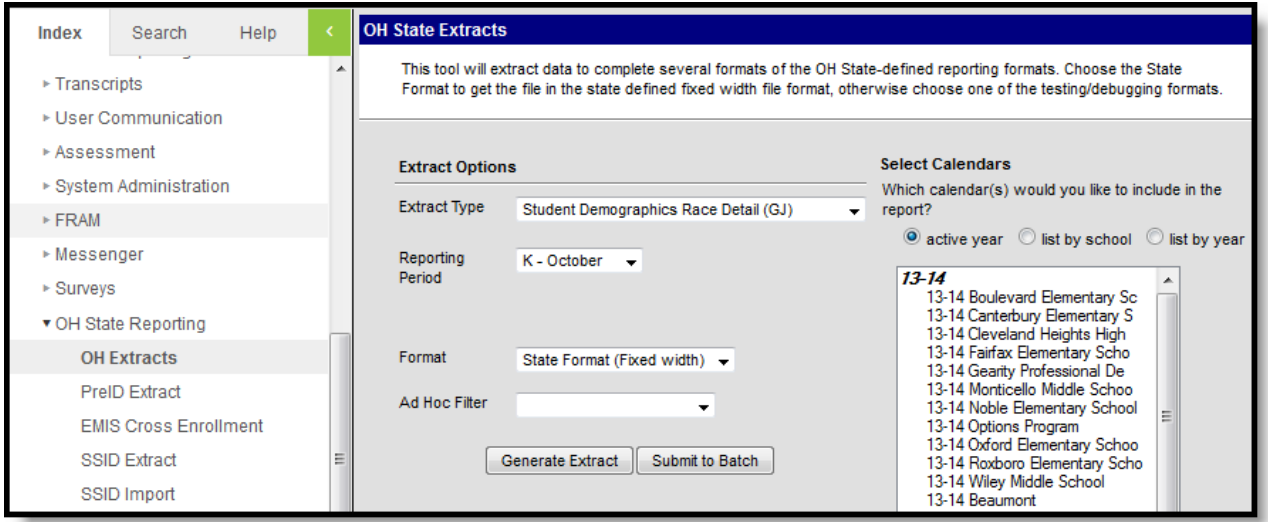

Image 1: Student Demographics Race Detail (GJ) Extract Editor

# **Report Logic**

- If Race Ethnicity is **H** and one or more race checkboxes are marked, individual records for the student report based on checkbox selection.
- If Race Ethnicity is **M** and one or more race checkboxes are marked, individual records for the student report based on checkbox selection.

# **Generating the Extract**

- 1. Select Student Demographic Race Detail (GJ) as the **Extract Type**.
- 2. Select the **Reporting Period** to indicate when the report is being submitted.
- 3. Enter a **Date Range** in mmddyyyy format or by clicking the calendar icons and selecting dates.These dates which determine which student enrollments are reported, based on the Start and End Dates of enrollments within the selected calendar(s). The first date defaults to 07/10 of the calendar start year.
- 4. Select the **Format** in which the report should generate. Options are State Format (Fixed width), HTML, CSV and XML. Use HTML, CSV or XML formats for data review and verification and State Format for submission to the State.
- 5. Indicate which **Calendar(s)** should appear in the report. Students enrolled in the selected calendar(s) are reported.
- 6. Click **Generate Extract** to generate the report in the indicated format or **Submit to Batch** to

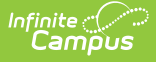

schedule when the report will generate. If generating multiple extracts at a time (after Campus.1921), requests can only be submitted to the Batch Queue.

Users have the option of submitting a report request to the batch queue by clicking **Submit to Batch** instead of Generate Extract. This process will allow larger reports to generate in the background, without disrupting the use of Campus. For more information about submitting a report to the batch queue, see the Batch [Queue](https://kb.infinitecampus.com/help/batch-queue) article.

### **Extract Layout**

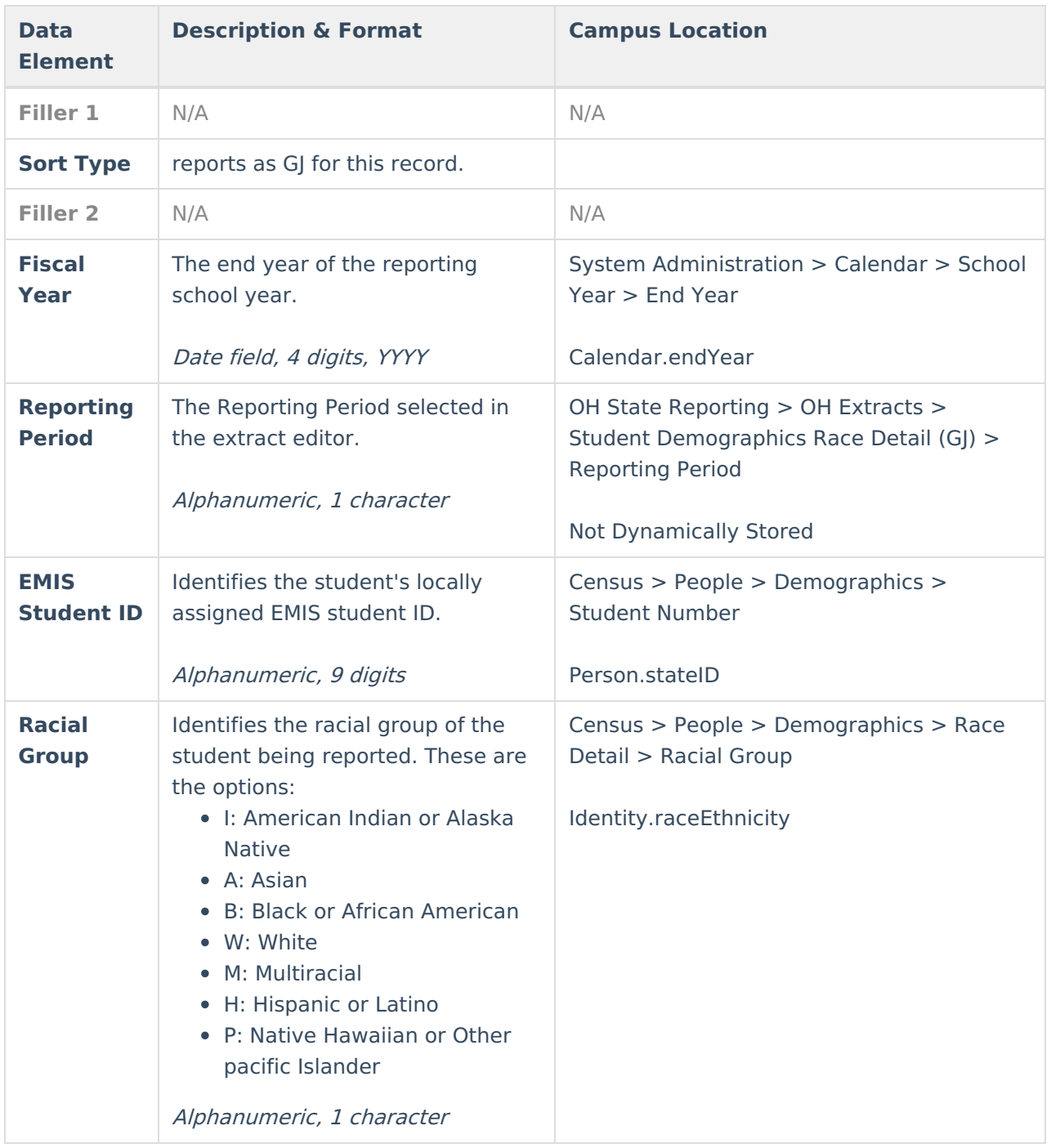